This document is designed to explain the process of paying for membership, training sessions and trial sessions. From August 2010 the only way to pay for membership and training sessions will be via Paypal. Whilst it is not essential to have a Paypal account it is certainly much easier and quicker if you have. All membership / sessions will only be approved once payment has been received.

#### 1. From the "Home Page" Login with your user name and password

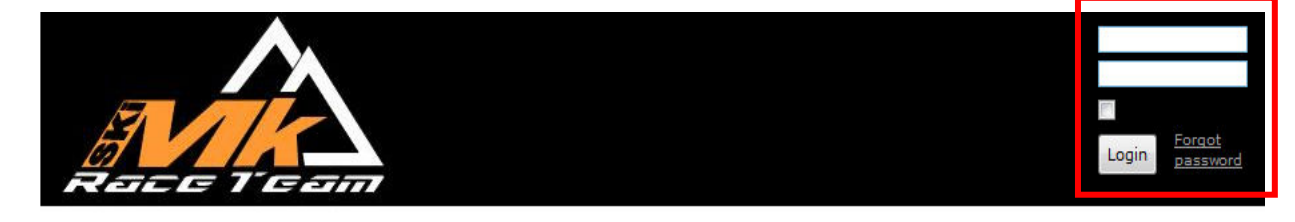

#### Home

**About Us Contact Us Member Application Book Training / Trial Payment Newsletters Video Download News** 

#### Welcome to the home of Ski MK Race Team

You have found the website for Ski MK Race Team in Milton Keynes. If you have a passion for skiing and are interested in becoming a ski racer or wish to join the club then your in the right place.

We welcome new members of all ages and abilities so wether your yet to race but eager to learn, or a member of a National team we've got something to suit your needs. Our focus is always on excellent value for money coaching, and keeping a smile on your face.

If you would like to book a trial, learn more about us or have any questions the please use the menu to the left.

Would you like to Ski like this? Join Today

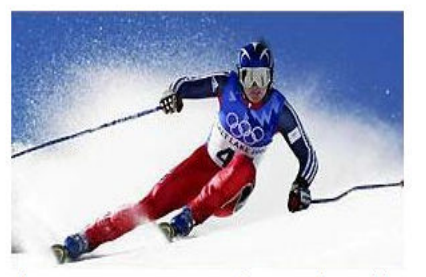

Above - Ross Green our Director of Coaching

#### **Upcoming events**

#### Club Trial

20 Jul 2010 08:00 AM . Milton Keynes

Mini's Training 5 Sep 2010 08:00 AM . Milton Keynes

**Childrens Training** 5 Sep 2010 08:00 AM . Milton Keynes

Junior / Senior's Training 5 Sep 2010 08:00 AM . Milton Keynes

Mini's Training 7 Sep 2010 07:00 PM . Milton Keynes

Childrens Training 7 Sep 2010 07:00 PM . Milton Keynes

#### **Recent blog posts**

Outstanding Race Results at Ski MK 5 May 2010 12:06 . anonymous

Duncan Riley confirmed as Worlds Most attractive man

4 May 2010 00:35 . anonymous

Ground Breaking News. a skiing first. !!! 4 May 2010 00:32 · anonymous

#### 2. From the "Home Page" click "Payment"

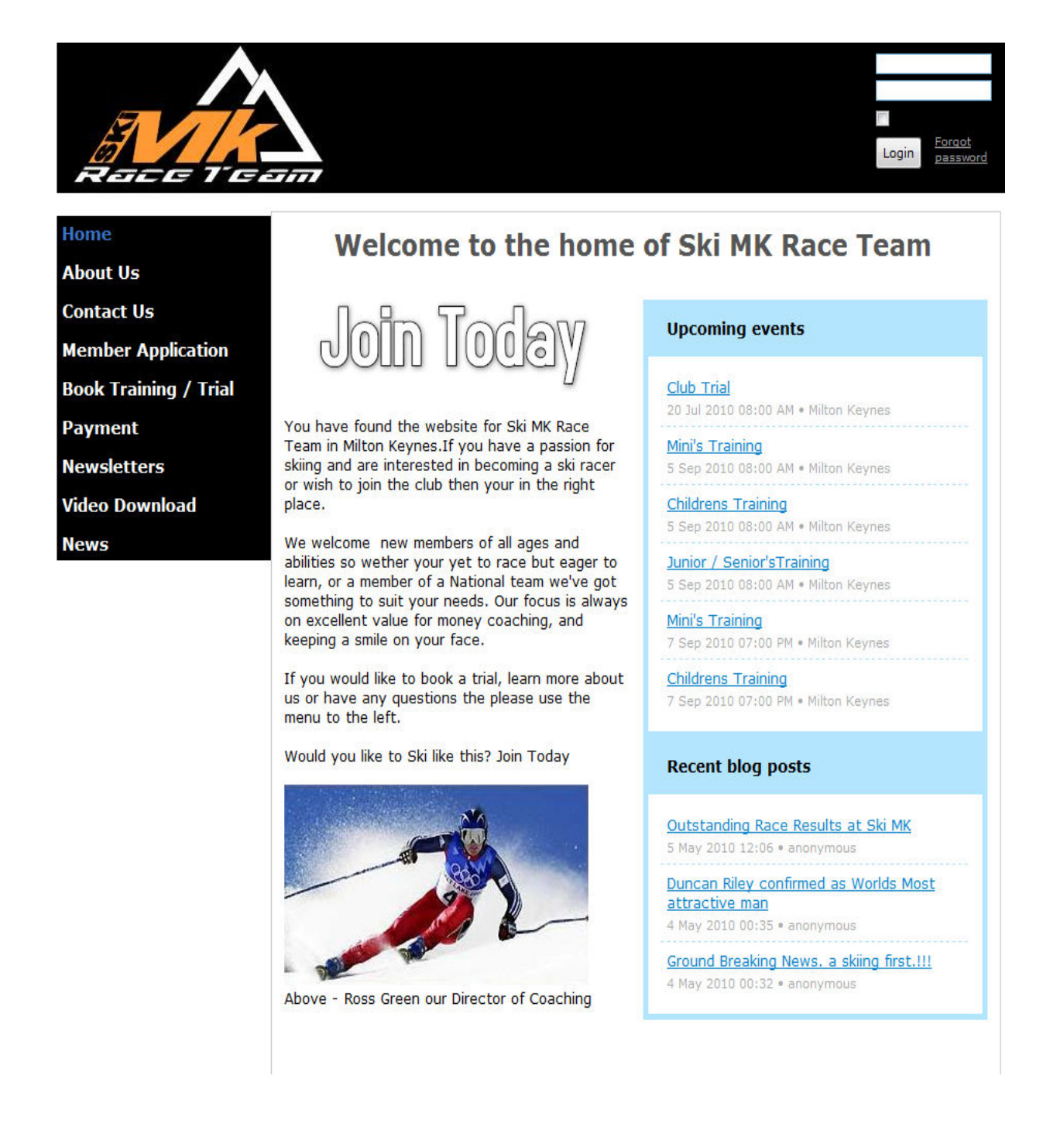

3. Select the payment item required from the left hand menu.

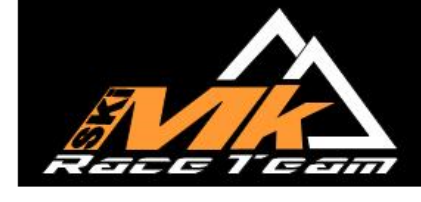

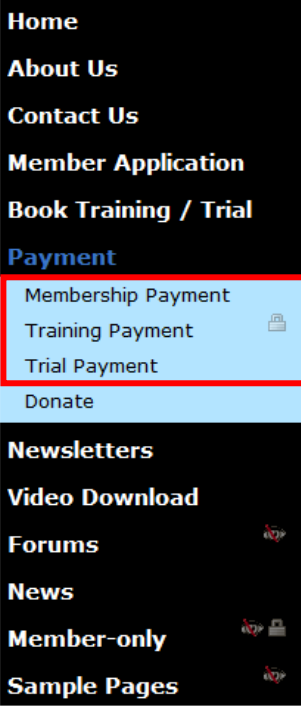

# Ski MK Race Team Payment

### Please select one option from the left hand toolbar for club payments

4. Please select the "Add to Cart" button within the correct level of membership. If you have multiple levels within your family then click each "Add to Cart" button that is appropriate.

5. Whilst each racer has to log in individually to book training sessions it is possible for a single Paypal payment to be made which includes all family member payments.

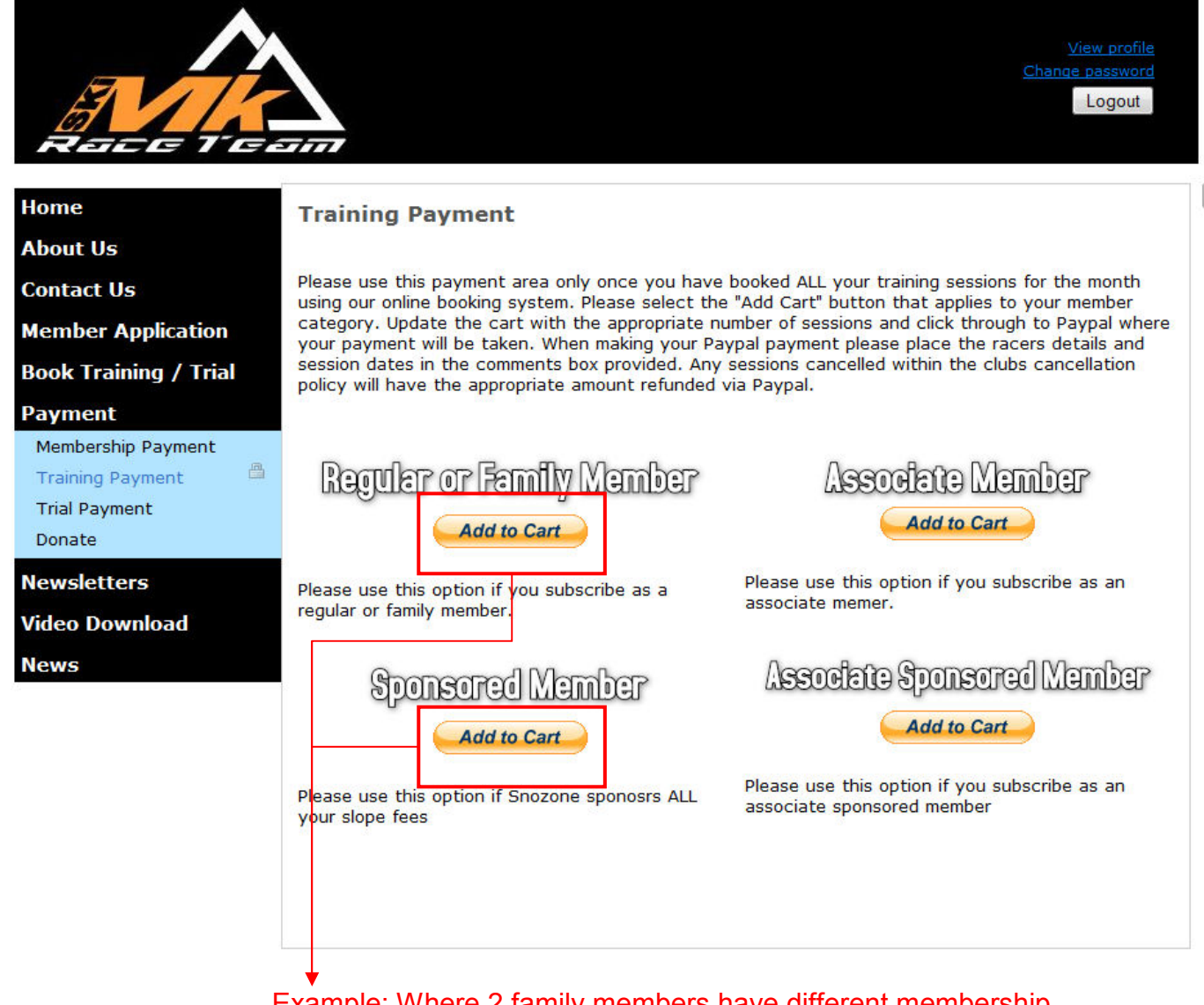

Example: Where 2 family members have different membership levels (1 a regular member and 1 sponsored member) they would need to click both "add to cart" buttons

6. A new browser window will open with a description of the training fee and a quantity. Please update the cart with the total number of training sessions within that membership level for your family and click "update cart".. Should you wish to add more sessions within a different membership level then click "continue shopping" and repeat as necessary.

### **SkI Mk Race Team**

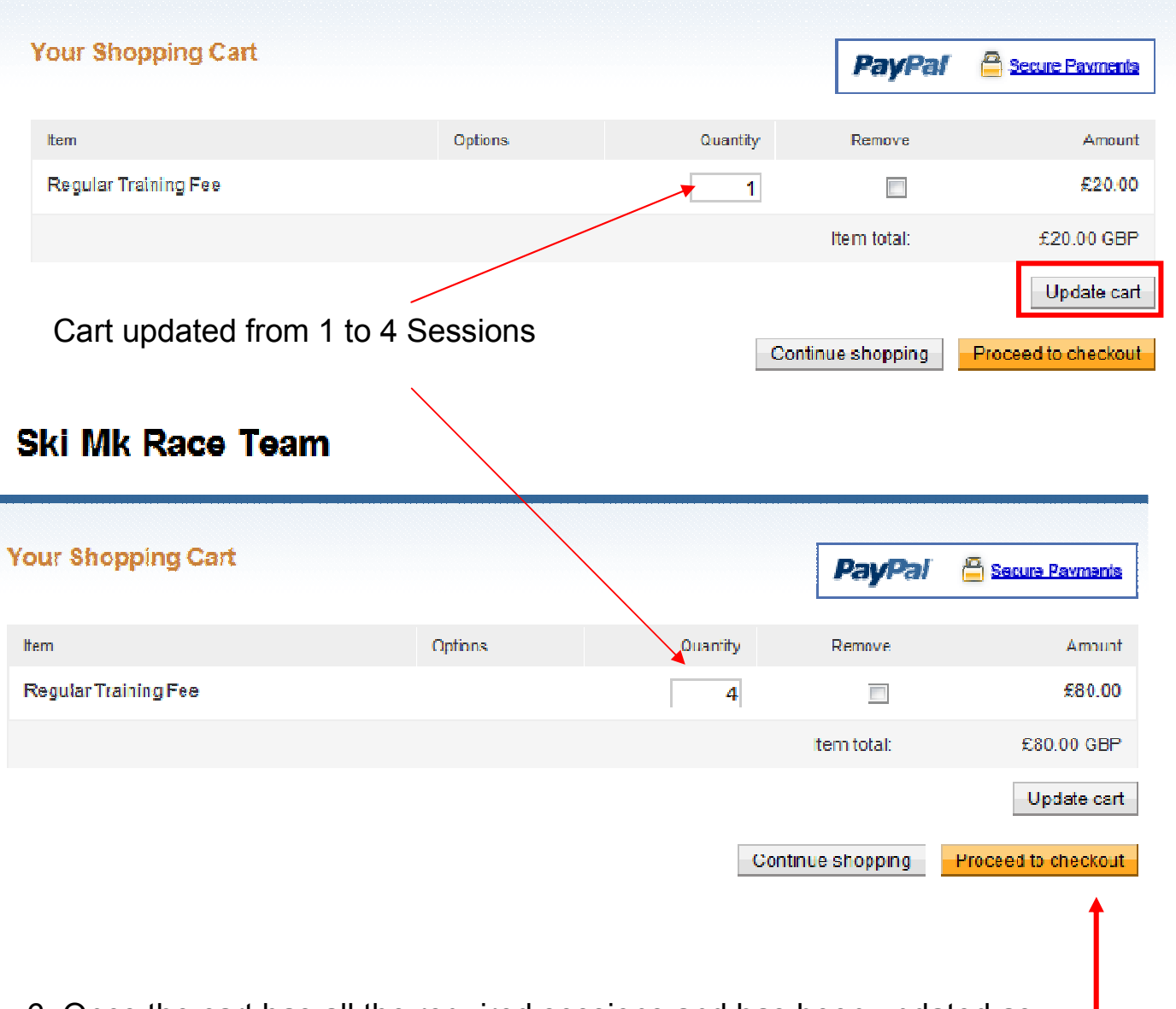

6. Once the cart has all the required sessions and has been updated as required click "Proceed to Checkout".

7. At this point you will be redirected to the Paypal website.

 $\sim$ 

 $\sim$   $\sim$   $\sim$ 

### **Ski Mk Race Team** 4 Items. £80.00 GBP **Total:** PayPal. Safer. Simpler. Smarter. Secure Payments **PayPal** PayPal securely processes payments for Ski Mk Race Team. You can finish paying in a few clicks.

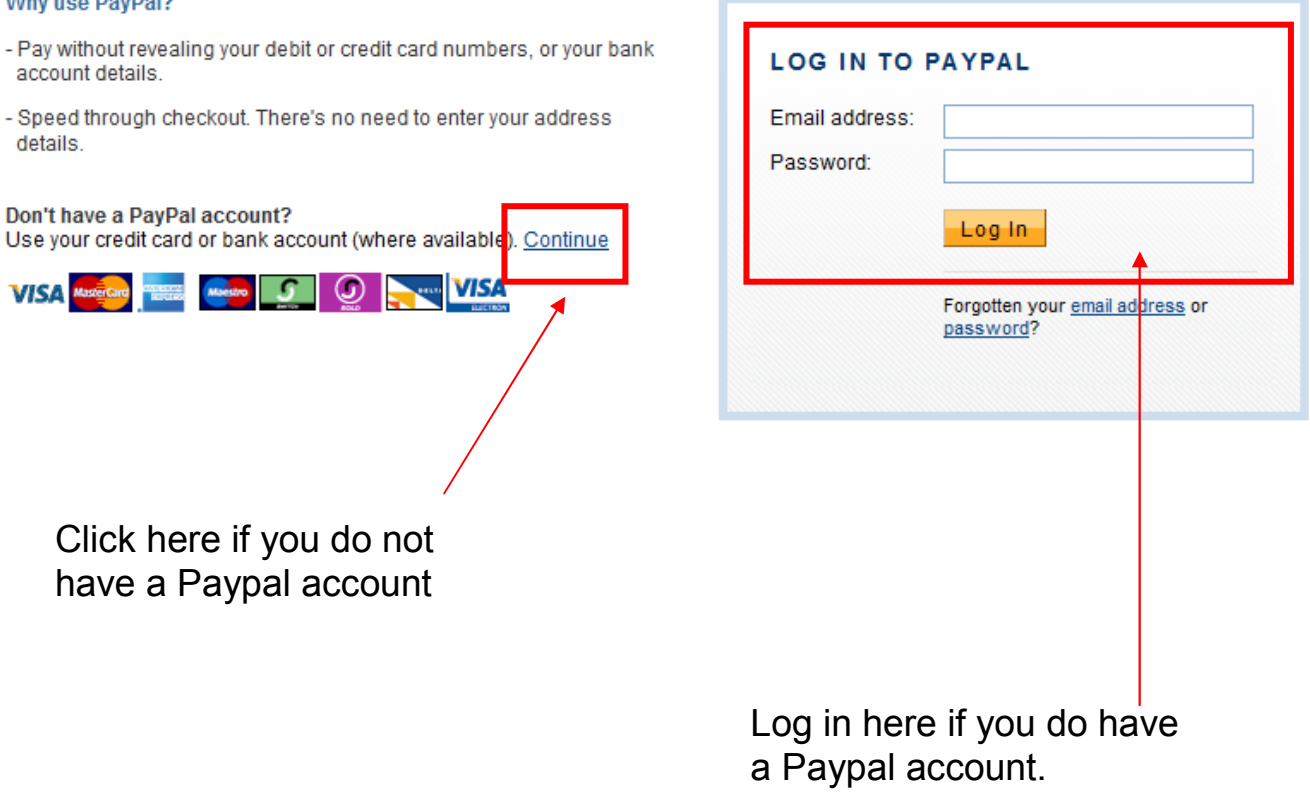

7. In either instance follow the onscreen prompts to payment. Please follow instructions on next page.

8. You will be shown the screen below. **DO NOT PRESS "PAY NOW" YET**

#### **Ski Mk Race Team**

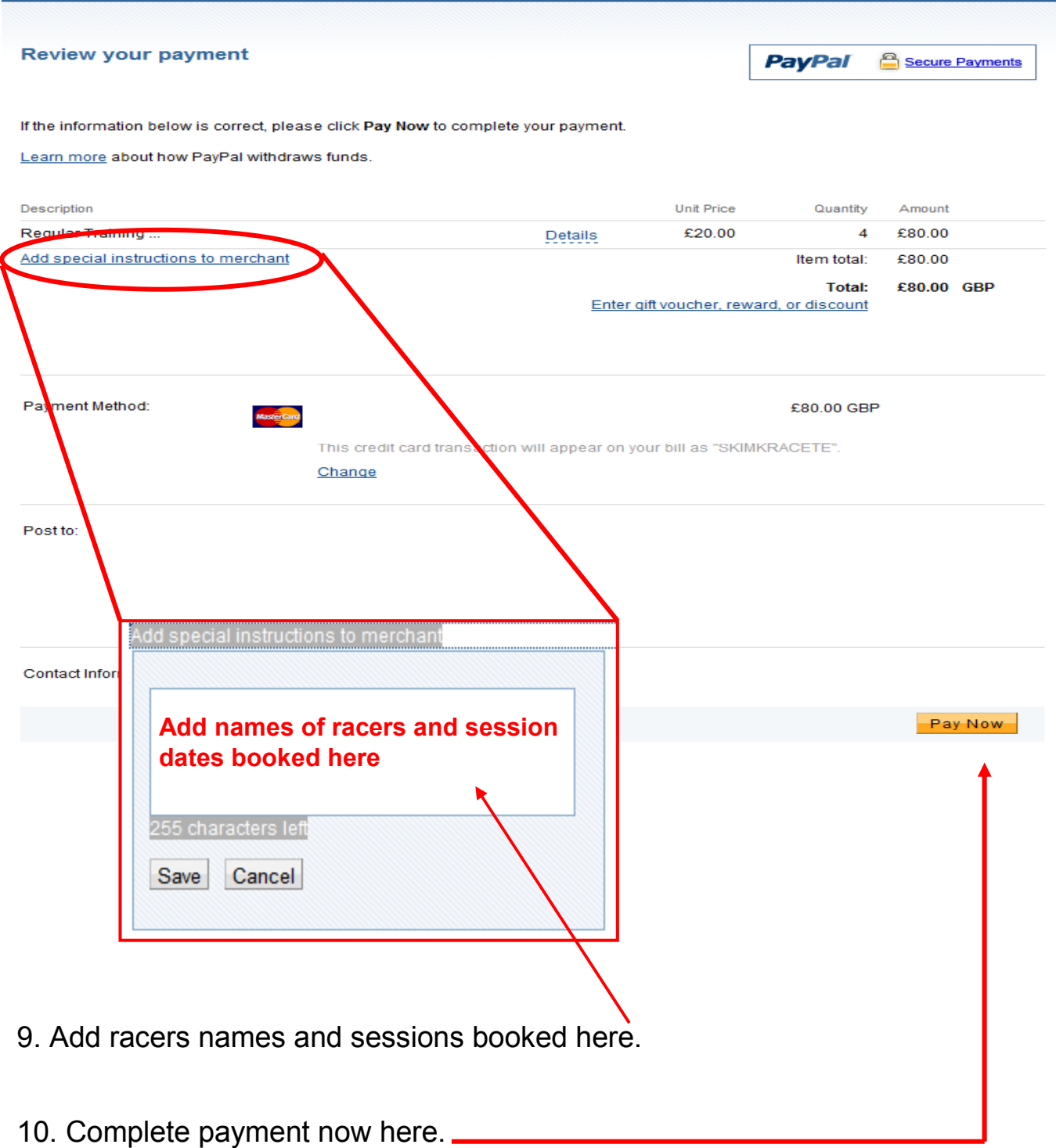

11. Once payment is received your sessions will be confirmed via email and displayed in the event calendar.